# Electronic Quality and Risk Adjustment Medical Records Requests

July 2018

**Medical Attachments** is a web-based application in the Availity® Provider Portal that allows providers to receive and respond electronically to medical requests from Blue Cross and Blue Shield of New Mexico (BCBSNM).

BCBSNM only accepts medical records through Availity in response to requests for additional medical record documentation used for quality and risk adjustment purposes.

Administrator Instructions: Log into Availity.com > select Enrollments Center > Medical Attachments Setup, then enter required data

## 1. Receiving Medical Record Requests from BCBSNM via Availity

New medical record requests from BCBSNM will display in the Availity Notification Center

To view and manage requests, select the Claims & Payments tab in Availity > Medical Attachments > Requests

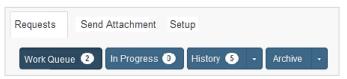

- Work Queue manage requests from BCBSNM
- In Progress check status of documentation submitted
- **History** view documentation submitted within 90 days
- Archive view documentation submitted 91 days 2 years ago

#### **Quick Tips:**

- → Files can be up to 10MB
- → Accept files formatted in TIFF (.tif), JPEG (.jpg) or PDF (.pdf)

## Submitting Medical Records to BCBSNM via Availity

Select **Requests** > **Work Queue** to view requests color-coded from oldest to newest

In the Attachment(s) Requested section, click plus icon (+) and review the request

Click **Send Attachment(s)** and complete the form that displays

Select plus sign icon (+)

Locate, open, and attach documentation, then click Submit

### Quick Tip:

→ If uploading multiple files for the same patient, do not click Send Attachments until all applicable files have been loaded

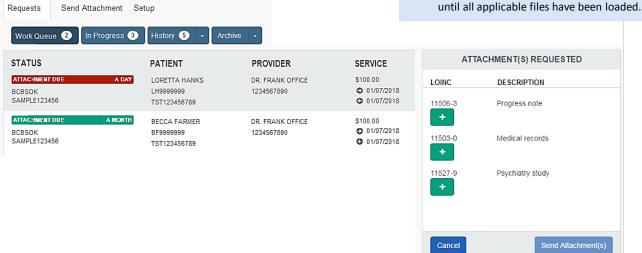

## 3. Viewing Medical Record Request & Submission History

Select the drop-down arrow next to **History** and select one of the below status options:

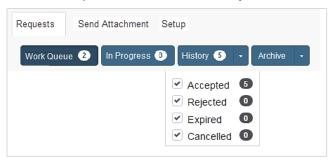

- Accepted BCBSNM accepted attached documentation
- **Rejected** BCBSNM rejected attachment documentation
- **Expired** user missed deadline
- Cancelled BCBSNM cancelled the request

#### **Quick Tips:**

- → To view accepted attachments, click Accepted by Payer > Download
- → Availity saves your medical records in the **History** tab up to 90 days from the current date
- → Medical records submitted 91 days 2 years ago are listed in the **Archive** tab

## Frequently Asked Questions

#### How do I determine which medical record request is the oldest?

In the **Work Queue** tab, requests are ordered and color-coded from oldest to newest. Providers may also sort the work queue by a specific field in ascending and descending order.

## Can I voluntarily submit medical records to BCBSNM via Availity, even though BCBSNM has not requested medical records from the provider?

At this time, electronic medical record request and submission process are not available for medical record requests resulting from utilization review activities or the claims adjudication process. BCBSNM only accepts medical records through Availity in response to requests for additional medical record documentation used for quality and risk adjustment purposes.

#### What if I do not see the Medical Attachments feature in my Availity account?

Your Availity account administrator must delegate **Medical Attachments** access to users in the **Maintain User** section.

To determine who your administrator is select **My Dashboard** on the Availity home page > **My Account** > **My Administrators**.

Have questions or need additional education? Email the Provider eBusiness Consultants at <a href="mailto:pecs@bcbsnm.com">pecs@bcbsnm.com</a> Be sure to include your name, direct contact information & Tax ID or billing NPI.

Availity is a trademark of Availity, LLC, a separate company that operates a health information network to provide electronic information exchange services to medical professionals. Availity provides administrative services to BCBSNM. BCBSNM makes no endorsement, representations or warranties regarding any products or services provided by independent third party vendors such as Availity. If you have any questions about the products or services provided by such vendors, you should contact the vendor(s) directly.